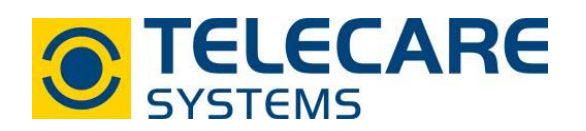

## **NOVO Notrufgerät**

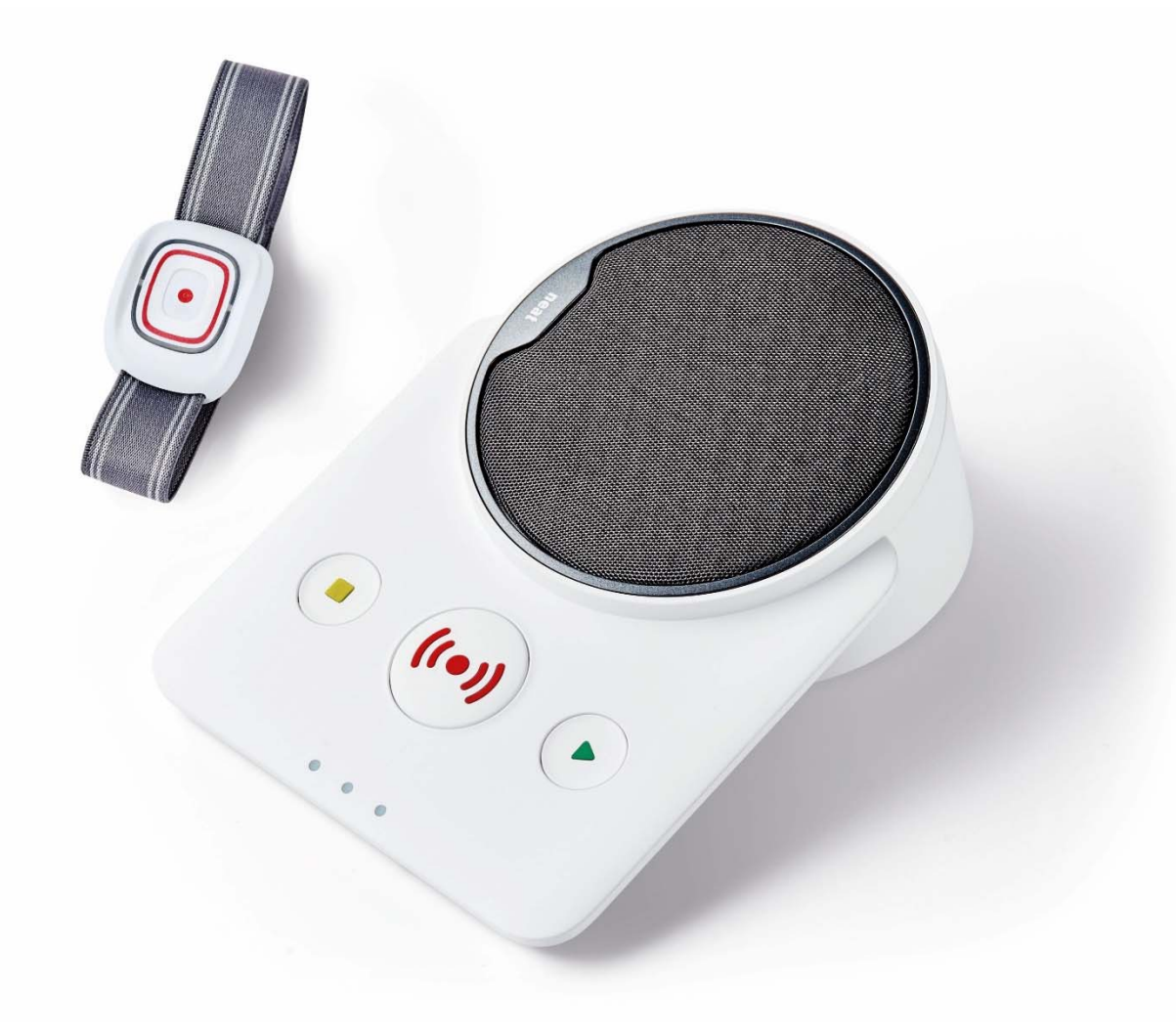

**Bedienungsanleitung Schnellprogrammierung** 

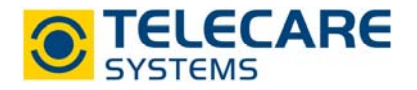

Version: 1.0

Internet: www.telecaresystems.at

## © TeleCare Systems & Communication GmbH

Dieses Handbuch wurde mit größter Sorgfalt erstellt und inhaltlich auf Richtigkeit geprüft. Für eventuell fehlerhafte oder unvollständige Angaben kann jedoch keine Haftung übernommen werden.

Alle Rechte an dieser Dokumentation, insbesondere das Recht zur Reproduktion und Verbreitung, Änderung oder Übersetzung sind ohne schriftliche Genehmigung nicht gestattet. Auch die Verbreitung über elektronische Medien ist ohne vorherige Zustimmung durch die TeleCare Systems & Communication GmbH nicht gestattet.

Inhalte des Handbuches können ohne weitere Ankündigung geändert werden. Ebenso sind technische Änderungen vorbehalten.

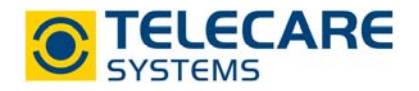

Die Schnellprogrammierung ist der am häufigsten verwendete Weg zur Programmierung Ihrer NOVO Geräte. Hier können Sie vorher angefertigte Dateien direkt auswählen und nach Eingabe der ID Nummer (Teilnehmernummer) und dem PIN-Code ein oder auch mehrere Geräte hintereinander programmieren.

Um Geräte mit Hilfe der Schnellprogrammierung programmieren zu können gehen Sie wie folgt vor:

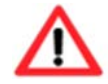

**ACHTUNG:** Sollten Sie die SIM Karte mit einem PIN Code geschützt haben, müssen Sie die erste Programmierung des Gerätes ohne SIM-Karte durchführen!

- 1. Schließen Sie das NOVO über das USB-Programmierkabel an Ihren PC an.
- 2. Schalten Sie das NOVO ein und warten Sie den Bootvorgang ab. (grüne LED leuchtet durchgehend)
- 3. Öffnen Sie den NOVO Programmer und starten Sie die Schnellprogrammierung durch Drücken auf das Feld "OK" ohne ein Passwort einzugeben.

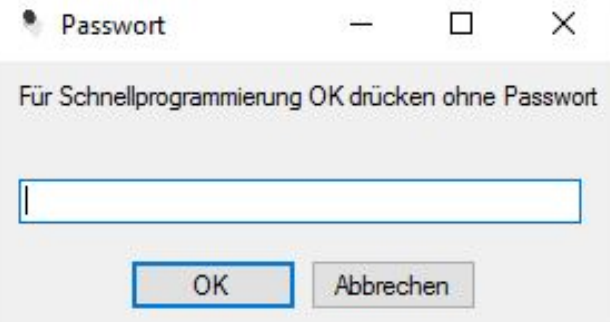

4. Öffnen Sie die Konfigurationsdatei indem Sie auf die Registerkarte "Datei" und den Unterpunkt "Öffnen" klicken. Nun wählen Sie Ihre Konfigurationsdatei aus und bestätigen Ihre Auswahl.

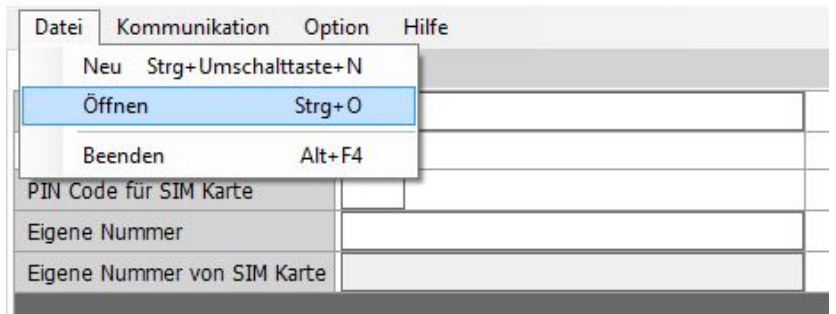

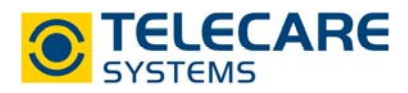

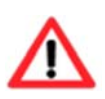

HINWEIS: Um beim Klicken auf "Öffnen" sofort den Ordner mit den abgelegten Konfigurationsdateien angezeigt zu bekommen, definieren Sie den Ordner mittels "Option" und dem Unterpunkt "Konfigurationspfad setzen". Wählen Sie den Ordner mit den abgelegten Konfigurationsdateien aus und bestätigen Sie die Auswahl.

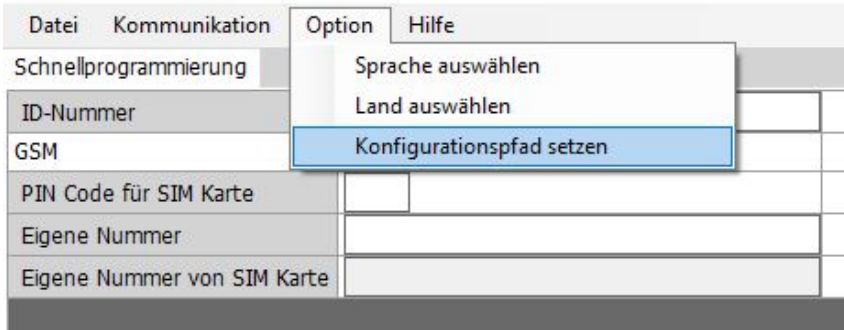

5. Geben Sie nun die gewünschte ID-Nummer sowie den PIN-Code der SIM-Karte ein. Sollte der PIN-Code auf der SIM-Karte deaktiviert sein, so kann das Feld "PIN Code für SIM Karte" freigelassen werden.

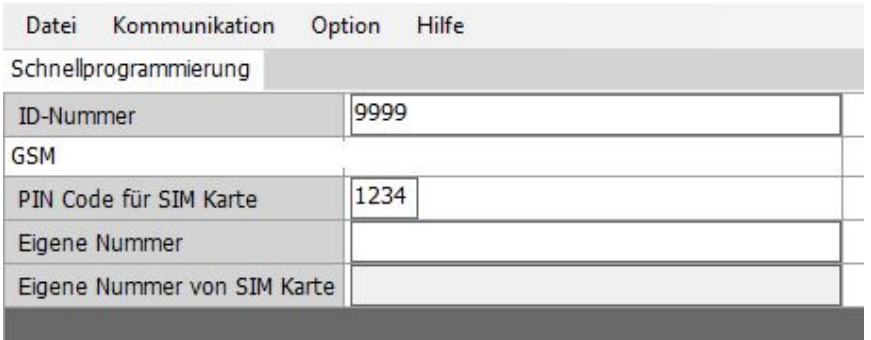

6. Programmieren Sie das Gerät mittels "Kommunikation" und dem Unterpunkt "Schreibe zum Gerät".

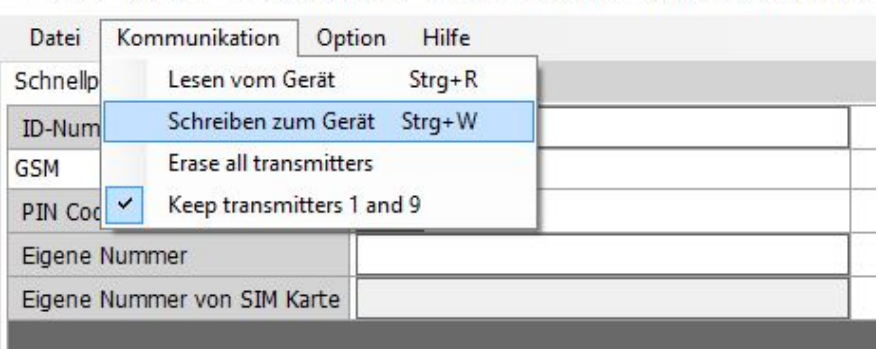

**HINWEIS:** Um bei der Schnellprogrammierung alle Handsender zu löschen, klicken Sie auf "Kommunikation" – "Erase all Transmitters" bevor Sie die Konfiguration in das Gerät schreiben. Standardeinstellung ist hier "Keep transmitters 1 and 9" bei welchem alle Handsender, außer jene welche auf Funkposition 1 und 9, gelöscht werden.

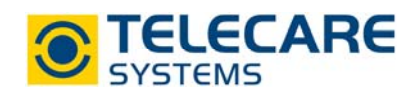

7. Der Programmiervorgang ist abgeschlossen, wenn sich ein neues Fenster mit dem Hinweis "Gespeichert in Datei "E:\config.novo" öffnet welches mit "OK" bestätigt werden muss.

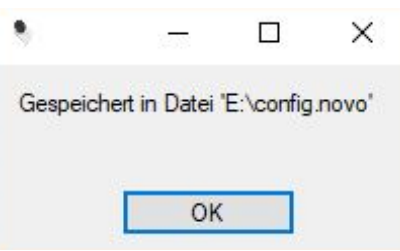

- 8. Warten Sie den Reboot ab und trennen Sie danach das Gerät von Ihrem PC.
- 9. Schalten Sie das Gerät nun aus und schieben Sie die SIM-Karte in den SIM Slot. Das Gerät ist nun einsatzbereit.

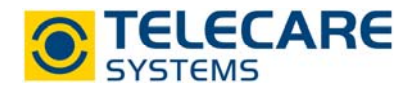

TeleCare Systems & Communication GmbH Ricoweg 14/2 2351 Wiener Neudorf Österreich

Telefon: +43 2236 90301 0 Email: office@telecaresystems.at Web: www.telecaresystems.at